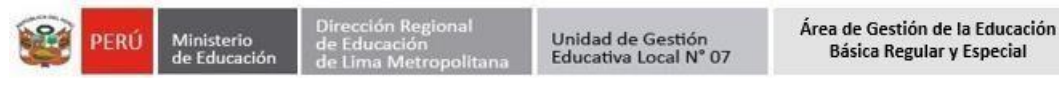

"DECENIO DE LA IGUALDAD DE OPORTUNIDADES PARA MUJERES Y HOMBRES" "AÑO DE LA UNIDAD, LA PAZ Y EL DESARROLLO"

San Borja, 18 de enero del 2023.

#### **OFICIO MÚLTIPLE N° 003 -2023/MINEDU/VMGI/DRELM/UGEL.07-AGEBRE**

Señor (a)

Director(a) de las Instituciones educativas del nivel primaria de EBR de la jurisdicción de la UGEL 07.

Presente. –

**Asunto:** Registro y participación de Estudiantes de IV y V Ciclo en el Programa Conecta Ideas – Verano 2023.

Referencia : SINAD N° 5019 - 2023

De mi consideración:

Tengo el agrado de dirigirme a usted para saludarlo y a la vez, informarle que la UGEL 07, en coordinación con el Programa Conecta Ideas, ponen a disposición de manera gratuita, a los estudiantes de 3ero a 6to de primaria que requieren nivelación escolar, recursos digitales interactivos con la finalidad de reforzar los aprendizajes del área de matemática, durante el periodo vacacional de verano 2023.

En ese sentido, señor (a) director (a) o en su defecto, algún representante que usted designe de su Institución Educativa, debe registrar desde el 18 al 22 de enero los estudiantes que requieren nivelación escolar, considerando el video de la trasmisión en vivo del taller del siguiente link: <https://fb.watch/i7QZ7II1GO/?mibextid=RUbZ1f> y el Manual Instructivo Conecta Ideas, como recursos de apoyo.

Una vez, que el estudiante sea registrado se deberá hacer el seguimiento en: la descarga oportuna de la APP, para el ingreso permanente como participante, utilizar los recursos virtuales y desarrollar las actividades propuestas hasta el 11 de marzo.

Sin otro particular, me despido reiterándole los sentimientos de mi especial consideración.

Atentamente,

#### **DOCUMENTO FIRMADO DIGITALMENTE Mg. GRACIELA MARILU ZÁRATE SOLANO** Jefa del Área de Gestión de la Educación Básica Regular y Especial Unidad de Gestión Educativa Local N°07

GMZS / J. AGEBRE DARO/EE. PRIMARIA

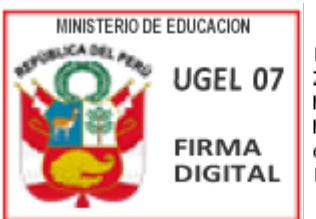

Firmado digitalmente nor: ZARATE SOLANO Graciela Marilu FAU 20334929281 soft Motivo: Soy el autor del documento Fecha: 18/01/2023 15:36:03-0500

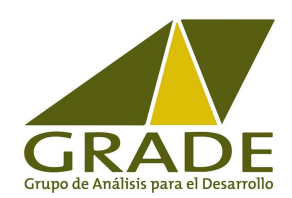

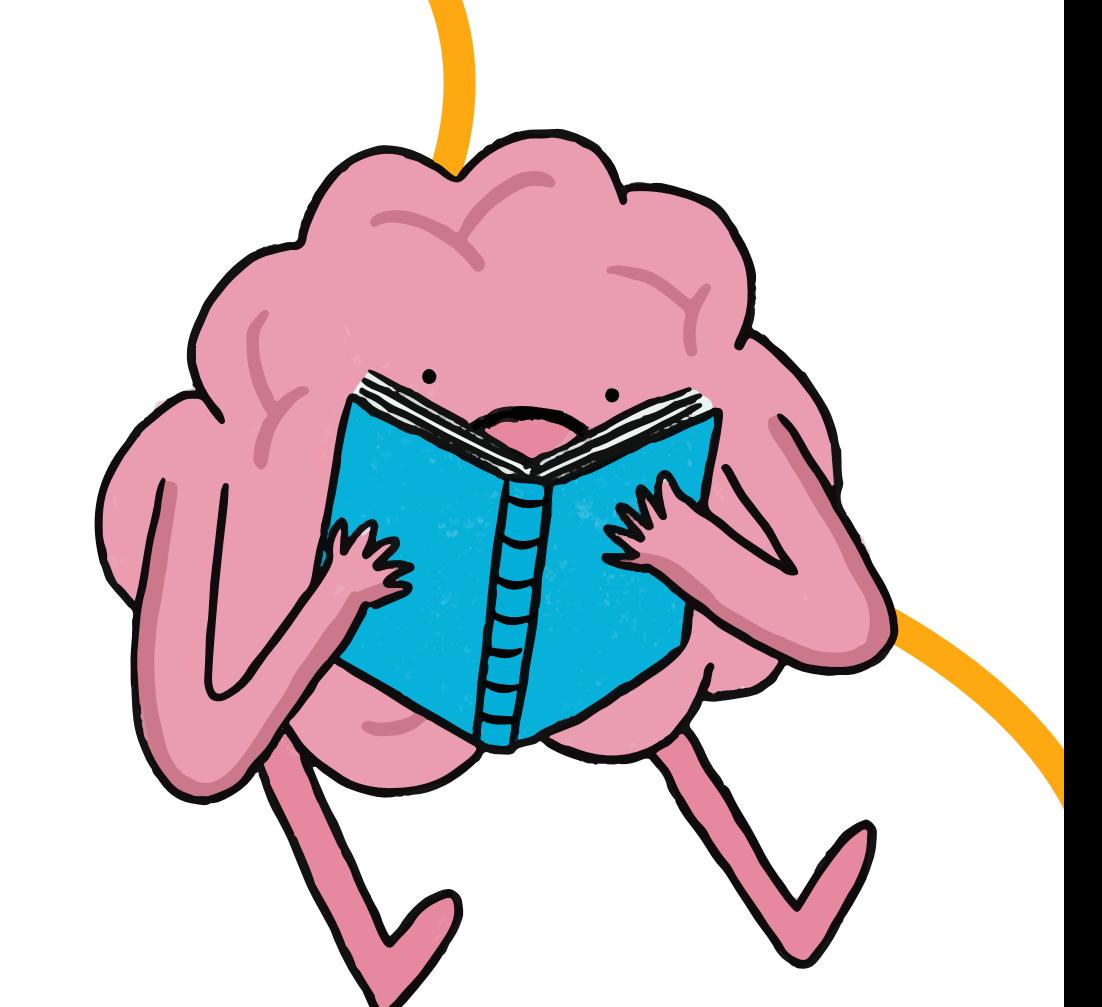

# MANUAL **INSTRUCTIVO**<br>Conecta Ideas Perú

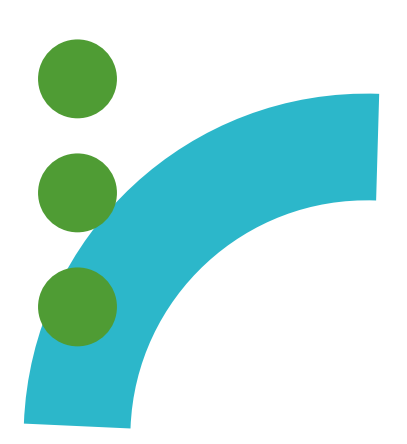

Estimado docente:

Conecta Ideas es un aplicativo digital para ayudar a los estudiantes de tercero a sexto de primaria a aprender matemática. Los problemas que contiene están alineados con el currículo peruano. Además, en nuestra página web (www.conectaideasperu.com) encontrarás recursos para los docentes.

En las siguientes páginas encontrará un instructivo para que inicies tu uso de este programa.

¡Muchos éxitos!

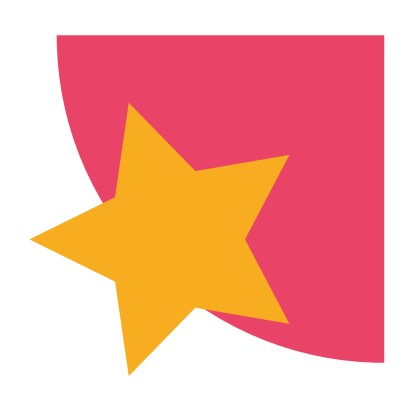

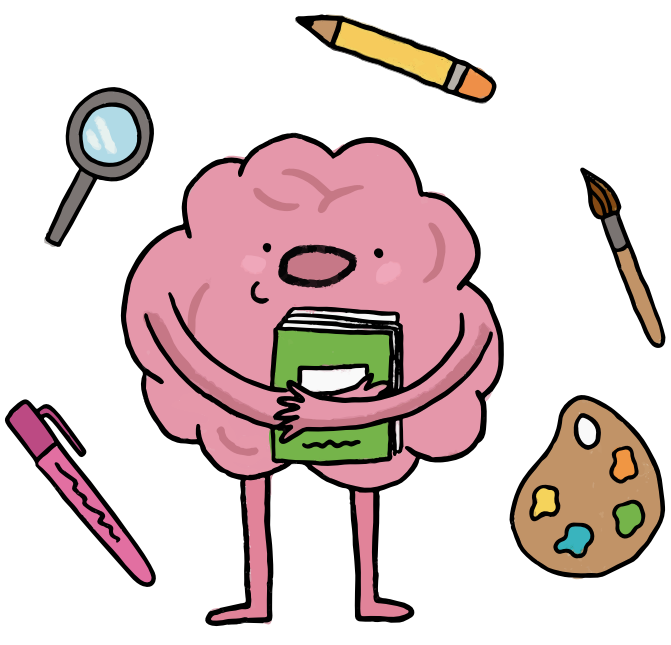

## ¿Cómo registrarme en Conecta Ideas Perú?

En esta sección usted como docente aprenderá como registrarse para ser parte de Conecta Ideas y usar todos los recursos que le ofrecemos.

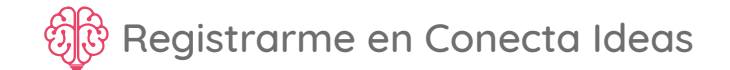

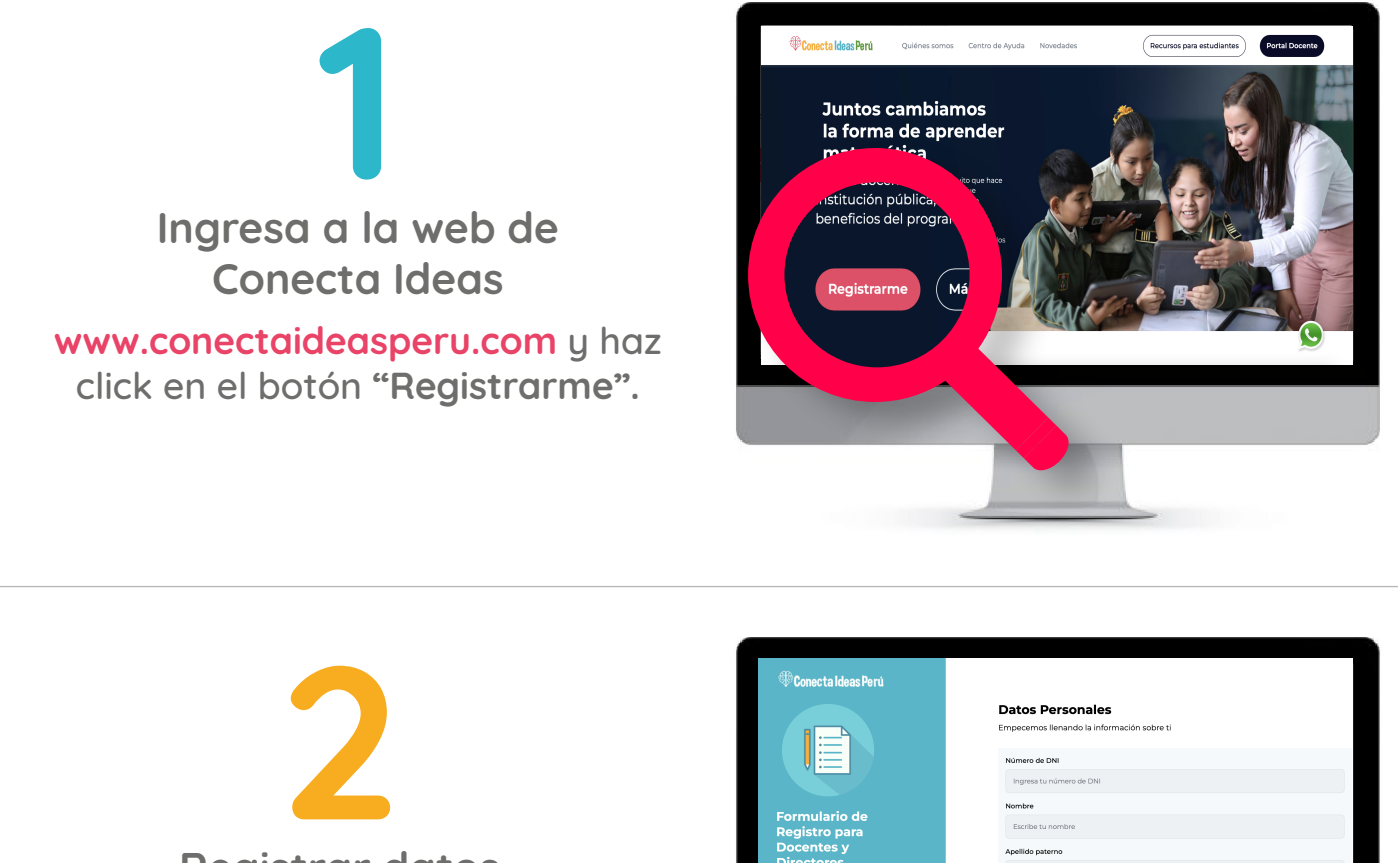

**Registrar datos** 

Registra tus datos personales, los datos de tu escuela y tu cargo.

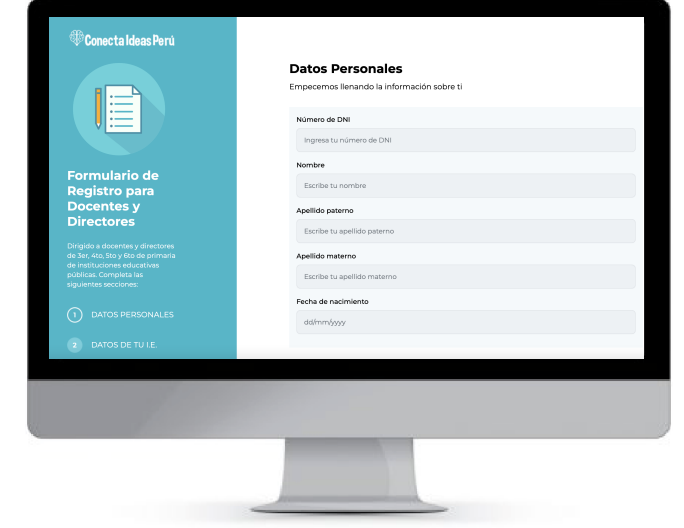

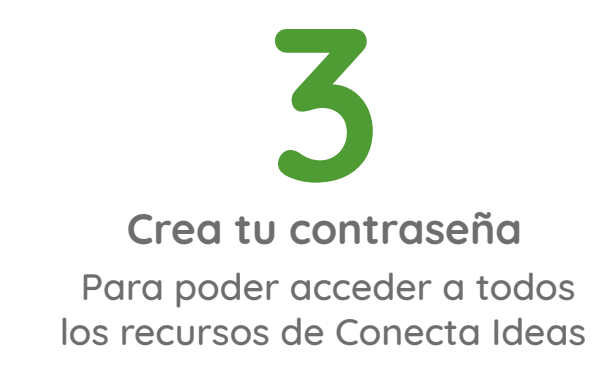

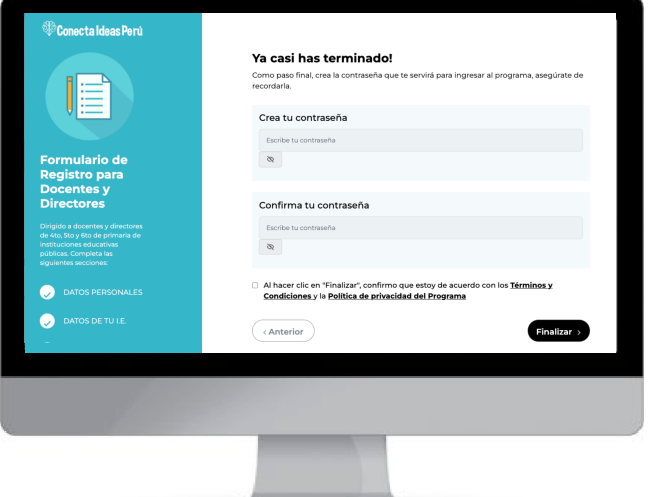

¡Ya estás registrado como docente! No olvides de anotar tu contraseña en un lugar seguro

## ¿Cómo descargar el app de Conecta Ideas Perú?

En esta sección usted podrá aprender como descargar el app en su celular o tablet.

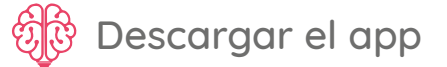

**1** Desde una tableta o un celular. Toma en cuenta que debes estar conectado a Internet para que puedas descargar el app. **Ingresa al Play Store**

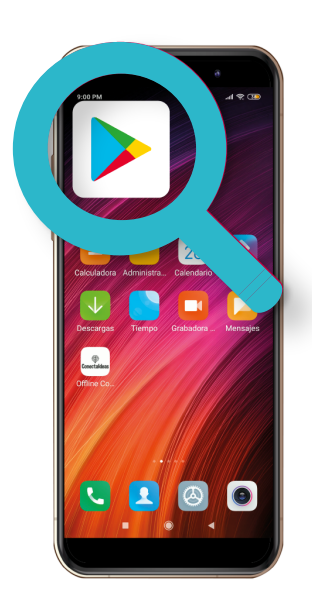

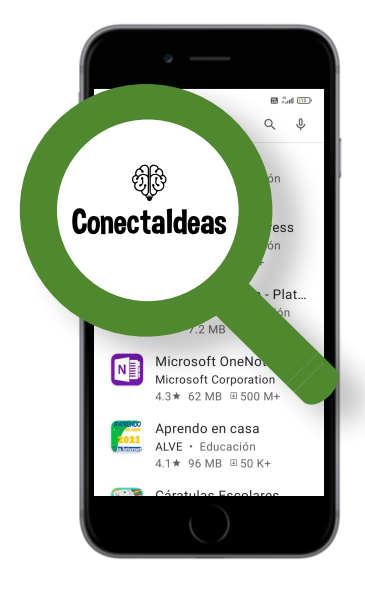

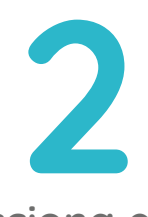

Una vez en Play Store, escribe Conecta Ideas. Debes escoger el app que tiene el dibujo del cerebrito. **Selecciona el app**

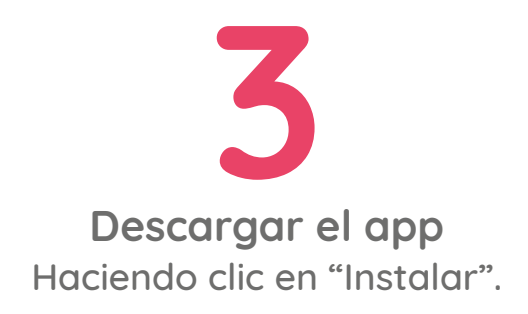

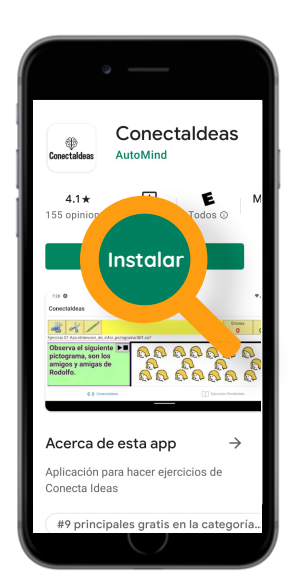

Si no puedes descargar el app o quieres acceder desde una computadora, puedes ingresar desde aquí www.offlineconectaideas.com/login

## ¿Cómo registrar a los estudiantes de mi aula?

Aquí podrás encontrar los pasos para que tus estudiantes tengan un usuario y contraseña para el uso del aplicativo de Conecta Ideas.

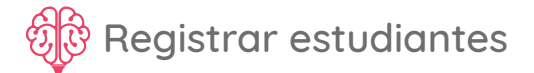

Ingresa al Portal Docente https://portal.conectaideasperu.com/login selecciona tu aula e ingresa tu usuario (DNI y contraseña).

Selecciona la opción "Ver o Agregar Estudiantes".

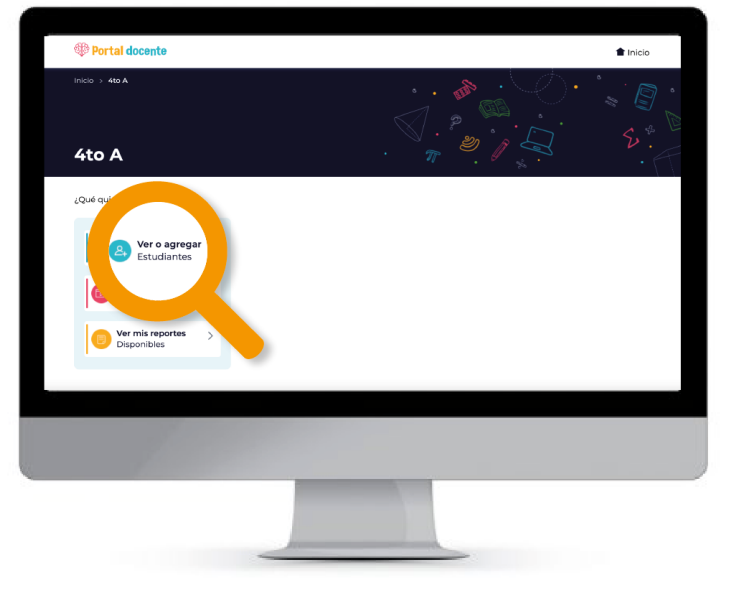

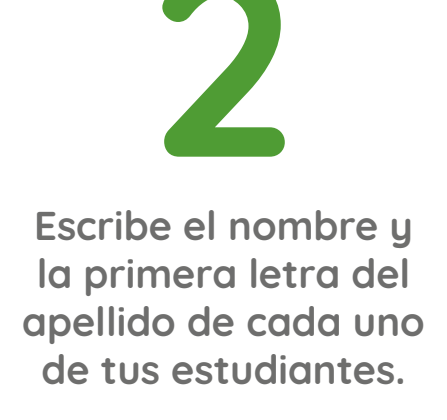

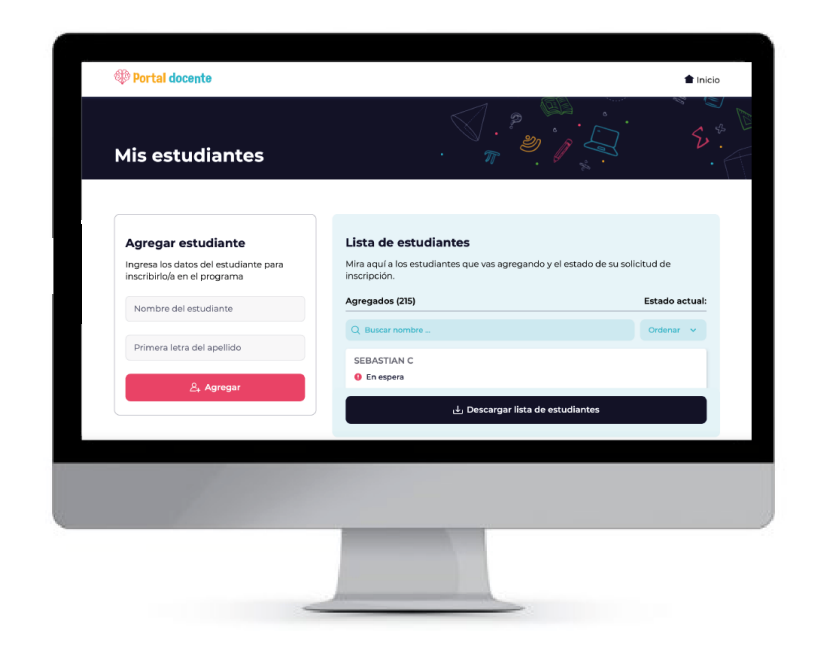

Una vez que agregues a todos tus estudiantes, tendrás la lista de tu aula completa en el Portal Docente.

## ¿Cómo compartir los usuarios y contraseñas de tus estudiantes por WhatsApp?

Aprenderás como compartir los usuarios y contraseñas para que ellos puedan ingresar con esa información al app de Conecta Ideas.

නිලා Enviar contraseñas por Whastapp

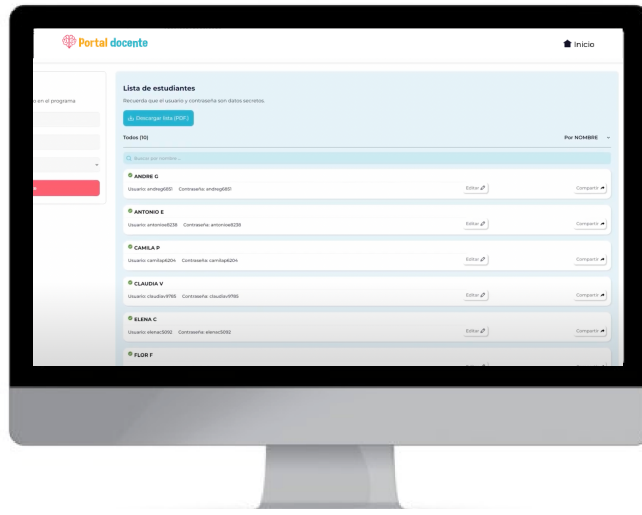

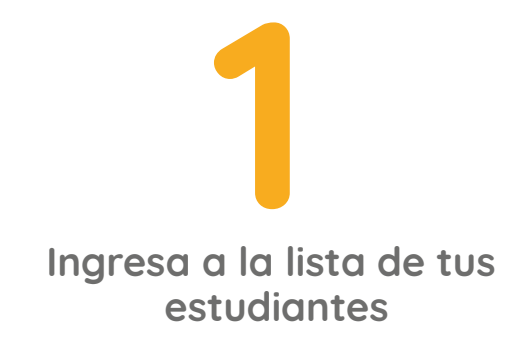

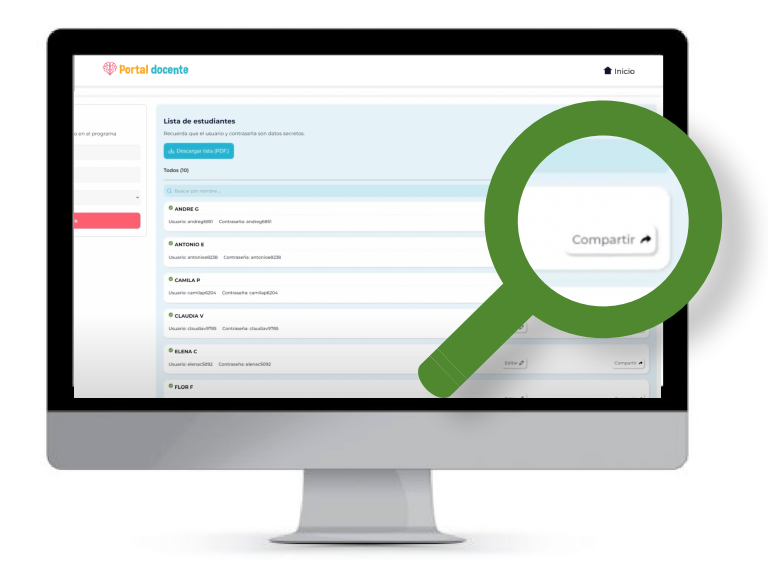

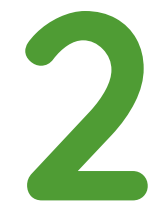

Haz clic en el botón de "Compartir".

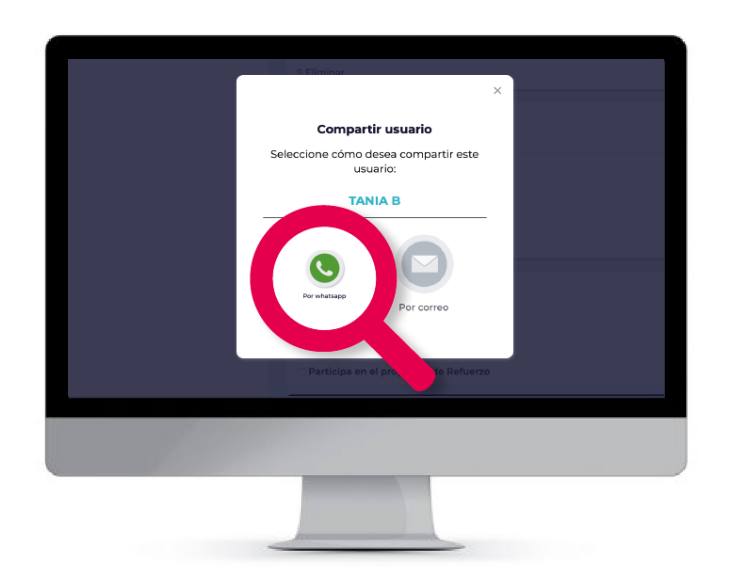

Selecciona la opción de<br>WhatsApp y envía el mensaje a cada padre de familia.